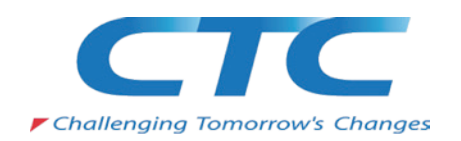

# **SAS Visual Analytics on MapR Converged Data Platform ベンチマーク結果**

## 2015年12月

**伊藤忠テクノソリューションズ株式会社 マップアール・テクノロジーズ株式会社**

## 目的

## 1. 目的と前提条件

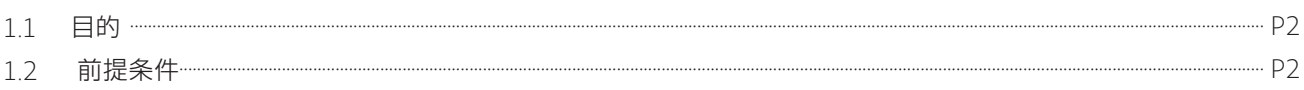

## 2. 検証結果サマリー

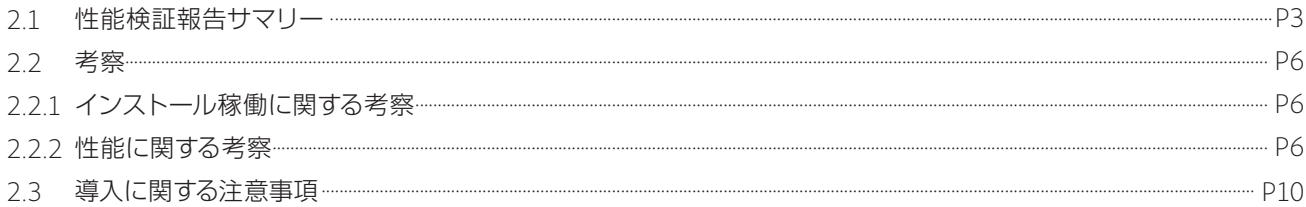

## 3. 検証環境

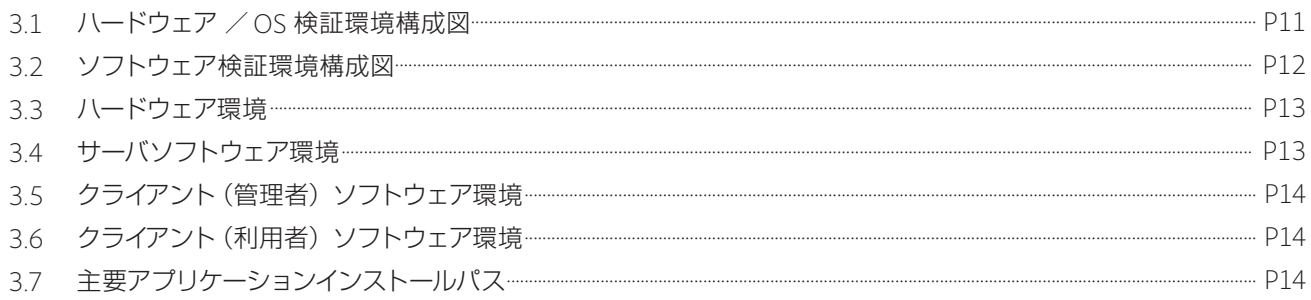

## **1. 目的と前提条件**

## **1.1. 目的**

SAS Visual Analytics (以下 SASVA と略す) のインフラとなる MapR Converged Data Platform における環境 構築および性能評価について評価・考察する。

- ・インストール検証においては、OS、MapR、SAS のインストール作業手順の確立、およびインストール時の設定値を 洗い出しインストールの標準設定/個別設定を明確にし安定したインストールを支援する事を目的とする。
- ・機能検証においては Hadoop 機能にフォーカスして SASVA のデータロード機能が MapR と連携して製品が所定の 機能を提供できる状態であることを確認する。
- ・ MapR を採用することで、Apache Hadoop と比較し、システムの性能向上、システムの安定稼働、システム管理の用意性 が実現出来ることを確認する。
- ・本検証報告は、製品導入における判定・補足資料として使用されることを希望する。

技術協力:SAS Institute Japan 株式会社

### **1.2. 前提条件**

SASVA システムリクエストに記載される条件において下記の考慮を必要とする。

- ・ SASVA システムおよび MapR の組合せは US でのメーカーが認定したバージョンを使用する。
- SASVA システムリクエストでは、各サーバの搭載メモリが 256GB (4 サーバで1TB) の構成がシステムリクエストで あるが、今回の評価環境は各サーバの搭載メモリは 128GB(4 サーバで 512GB)となる。搭載メモリサイズは分析対象 のデータサイズに影響するが、機能に影響は無い為、今回の検証では実装サイズ以内のデータを使用しての検証を 実施する。

SASVA がサポートする MapR のバージョンは以下の URL にて確認できる。

 **http://support.sas.com/resources/thirdpartysupport/v94/hadoop/hadoop-distributions.html**

## $\overline{2}$ . 検証結果サマリー

#### **2.1 性能測定結果サマリー**

SASVA システムから見た MapR は SASVA システムがデータを取り込み分析するためのデータプロバイダとして の位置づけである。したがって大量データを SASVA システムで分析するに当たり MapR が提供する分散ファイル システム上へ効率良く分散配置する機能について性能検証を実施した。

 性能検証では、データサイズを 10GB ~ 440GB まで7段階のサイズの CSV データを準備し、データソースシ ステム上からデータプロバイダまでデータをロードする時間と各リソースの使用状況を計測した。

 今回はデータプロバイダの 性能 比 較の為、SAS にもバンドルされている汎用的な Hadoop である Apache Hadoop と MapR を使った 2 つの環境で計測を行い、性能判断の指標とした。

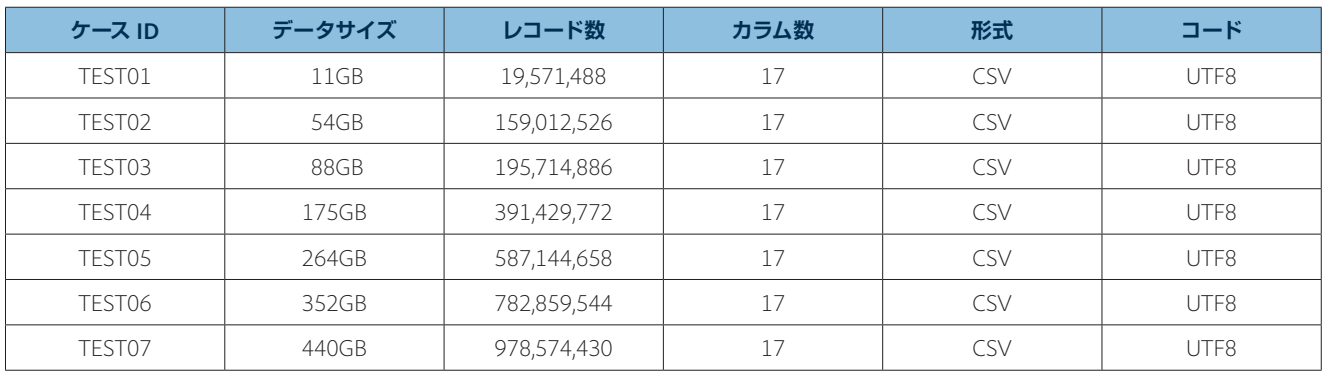

性能検証に使用したデータのプロフィール

 データプロバイダとして重要なファクタが HDD を管理するファイルシステムとなる。ファイルシステムについて 以下に説明する。

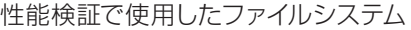

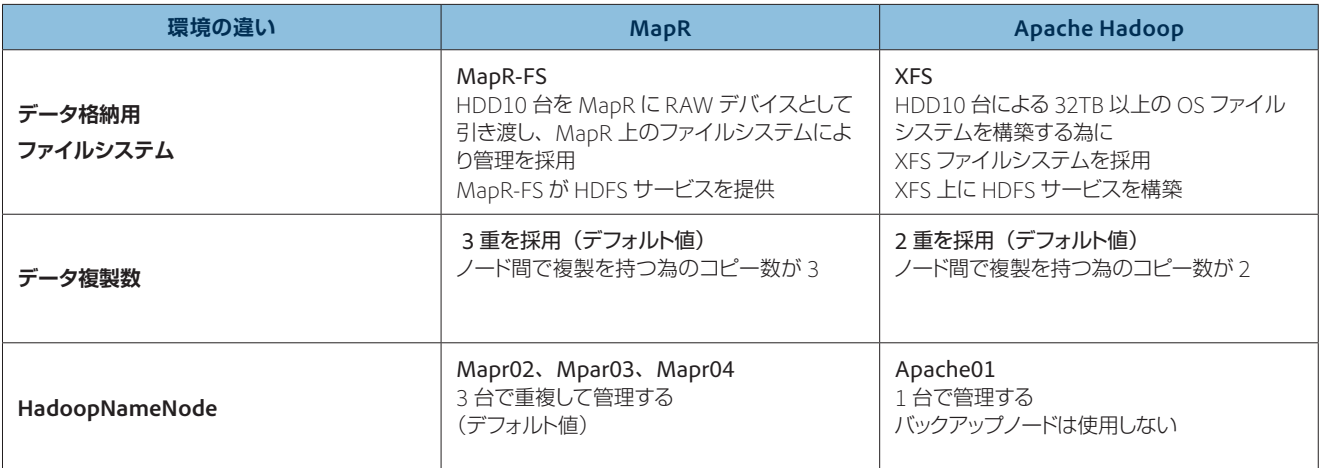

下記データ登録速度の比較表、グラフを見て解るように、Apache Hadoop に比べて MapR を採用する事でデータ プロバイダとしての性能は2倍以上の性能が確保される。

データサイズが 100GB を超えると両者の性能比は明確となる。300GB 以上のデータロード処理においては Apache Hadoop 環境で SASVA のデータ管理画面のタイムアウトが発生し、セッションが切断される為に計測 数値が採取できなかった(※ SASVA システム構成の変更が必要となる)。

|           | $\mathbf{u}$ above the property subsequent in the cooperation of $\mathbf{v}$ |             |                      | 備考                         |
|-----------|-------------------------------------------------------------------------------|-------------|----------------------|----------------------------|
| <b>No</b> | SIZE,                                                                         | <b>MapR</b> | <b>Apache Hadoop</b> |                            |
| TEST01    | 11GB                                                                          | 00:43.1     | 00:58.5              |                            |
| TEST02    | 54GB                                                                          | 04:28.3     | 05:27.5              |                            |
| TEST03    | 88GB                                                                          | 06:32.1     | 09:47.3              |                            |
| TFST04    | 175GB                                                                         | 13:09.5     | 21:45.7              |                            |
| TFST05    | 264GB                                                                         | 19:40.8     | 44:24.6              |                            |
| TEST06    | 352GB                                                                         | 26:12.8     |                      | ApacheHadoop はタイムアウトで計測できず |
| TEST07    | 440GB                                                                         | 32:27.4     |                      | 同上                         |

性能測定 MapR 対 Apache Hadoop Hadoop データ登録速度比較

(単位 分:秒)

性能測定 MapR 対 Apache Hadoop データ登録速度比較グラフ

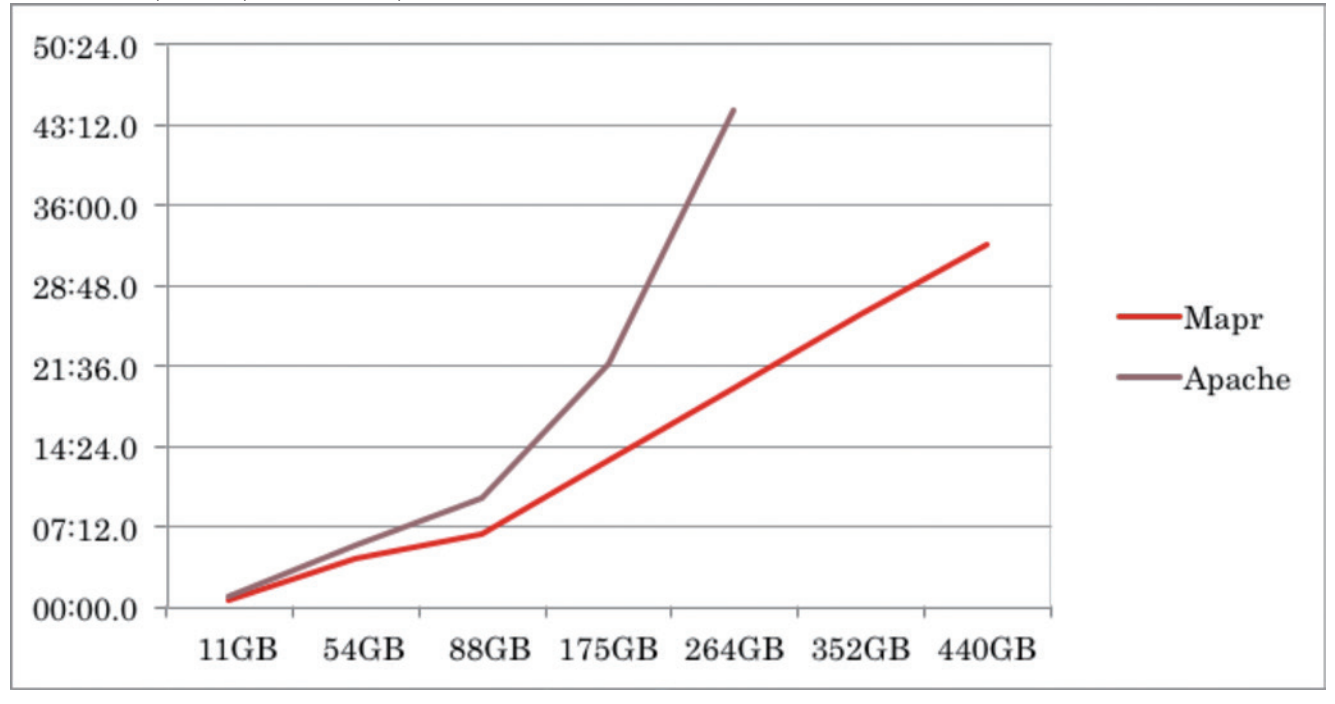

SASVA 管理のリソースモニター画面によるデータロード時のリソース状況を示す。 データロード時間の関係よりリソース使用の違いが明確に解る。11GB データロード時の結果を提示する。

MapR データロード時のリソースモニターが画面(11GB データ登録時)

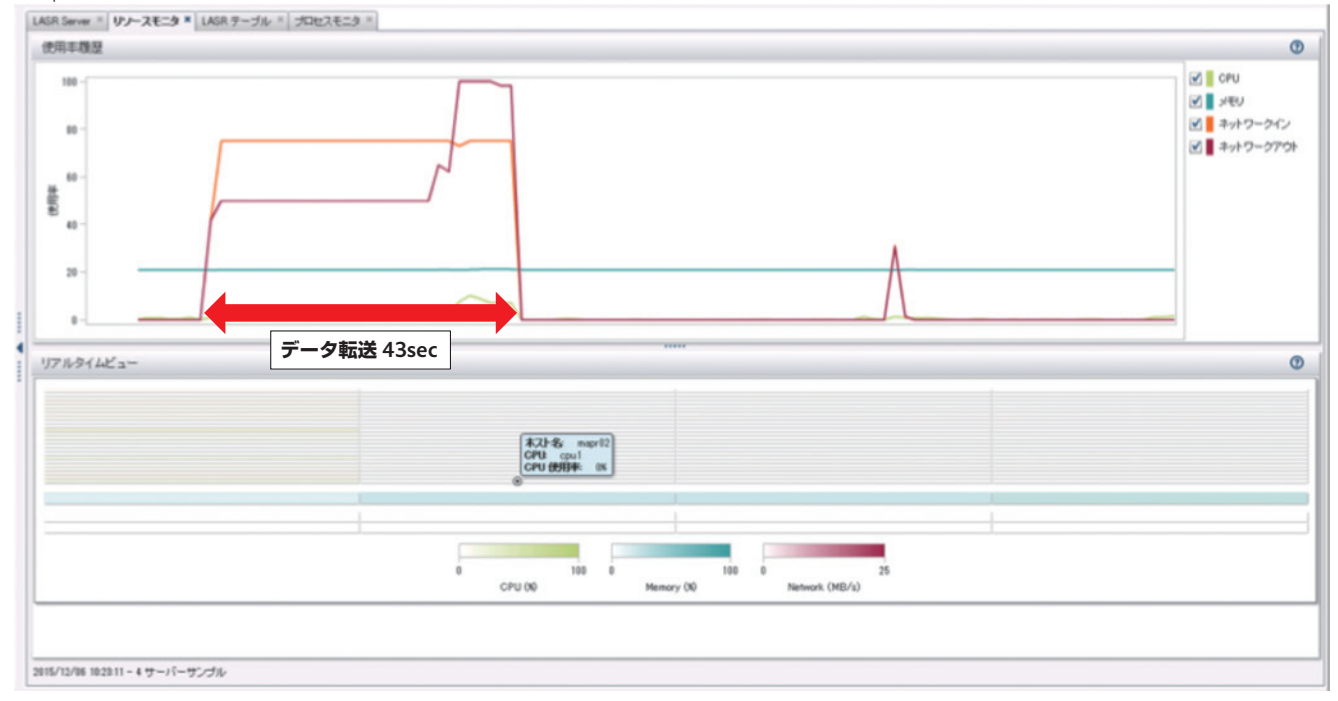

Apache Hadoop データロード時のリソースモニターが画面 (11GB データ登録時)<br>[wsaserer \*]wsas +[wsas+-stu \*]ws-xx=3 \*]seexx=3 \*]

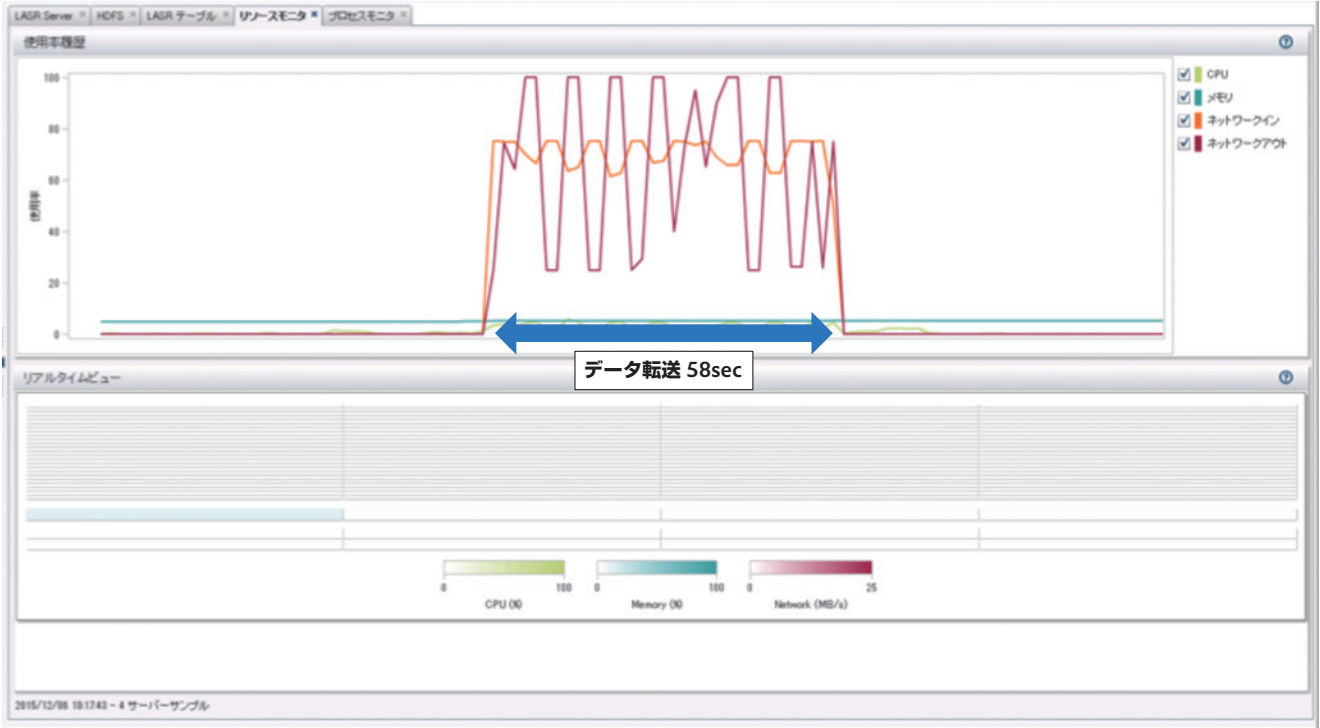

#### **2.2 考察**

#### **2.2.1 インストール、稼働確認について**

#### **SASVA**

製品的に安定しており、標準インストールの手順においてインストールが可能であり、インストールステップが多く複雑で あるが、事前の検討と構築準備を確実に行う事でインストール時に障害を回避できる。

#### **MapR**

MapR クラスタの標準インストール手順においてインストールが可能である。今回は CUI ベースでのインストールで実施 した。インストーラを使用してのインストールも可能となっている。MapR クラスタを構築するのとは別に、MapR クラ イアントのインストールも SASVA のルートノードに必要となる。標準インストールにてインストールが可能である。

#### **UCS**

ギガビットイーサネットスイッチによりサーバ間を高速に接続することで SASVA (MPP: 分散環境 ) に適したサーバである。 検証では1サーバ毎に HDD を 12 台搭載することで大容量データの分析に対応できる機器である。

#### **構築作業**

今回のインストールでは手順確立の為 OS インストールを SAS 担当で行った。今後 OS のインストール指示を明確に行 う事で、機器設置から OS インストールまでのをインフラ担当に依頼し、工期の短縮とコストの削減が可能となる。

#### **2.2.2 性能検証結果について**

データ登録速度の比較表・グラフを見て解るように、Apache Hadoop に比べて MapR を採用する事でデータプロバイ ダとしての性能は2倍以上のパフォーマンスが確保される。

データサイズが 100GB を超えると両者の性能比は明確となり 300GB 以上のデータロード処理においては Apache Hadoop 環境で SASVA のデータ管理画面のタイムアウトが発生し、セッションが切断される為に計測数値が採取でき なかった(※ SASVA システム構成の変更が必要となる)。

リソースの使用状況を見ても MapR システムは安定してリソースを使用している。ネットワークの利用においても、他の 要求を受けられるように帯域を開けつつ使用している。しかし、同期をする部分になると集中的に帯域を利用し短時間 で解放する動きをしている。

対して Apache Hadoop ではリソースの使用が乱れ (波形が暴れる) 結果としてリソースの無駄使いになる。この違い がデータロードにおける処理時間の差になっている。

SASVA アプリケーションから MapR へのデータの書き込みは、NameNode(Master)(Mapr03) に NFS による書き込 みを行い、アプリケーションデータの重複化は各ノード間(MapR03 → Mapr02/MapR03 → Mapr04)での転送が行わ れる、そのためアプリケーションノード (Mapr01)の負担が少なく効率の良いデータ転送が行われている。また、MapR クライアント (MapR01) から MapR (MapR02 ~ MapR04)へデータ転送が行われる際には、データの圧縮されて転送 されるため、ネットワーク負荷も軽減される。

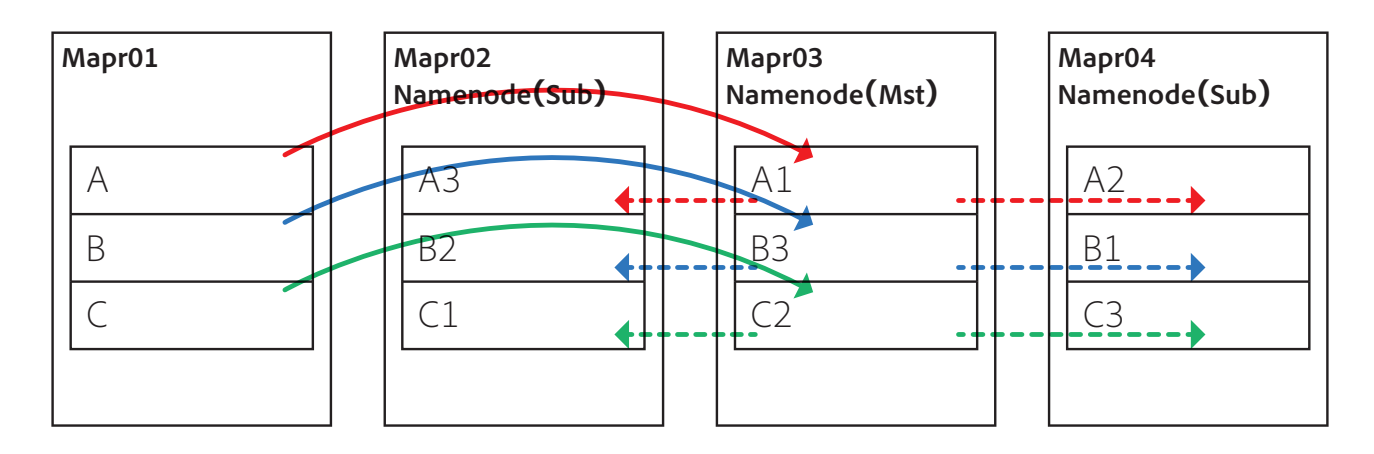

SASVA アプリケーションから Apache Hadoop へのデータの書き込みは NameNode (Master) (Apache01) で書き込 み先を決定してデータ転送を行う、アプリケーションデータの重複化は、アプリケーションノード (Apache01) と各ノード (Apache02~Apache04) 間での転送が行われる。そのためアプリケーションノードの負担が大きく非常に効率の悪い データ転送が行われている。

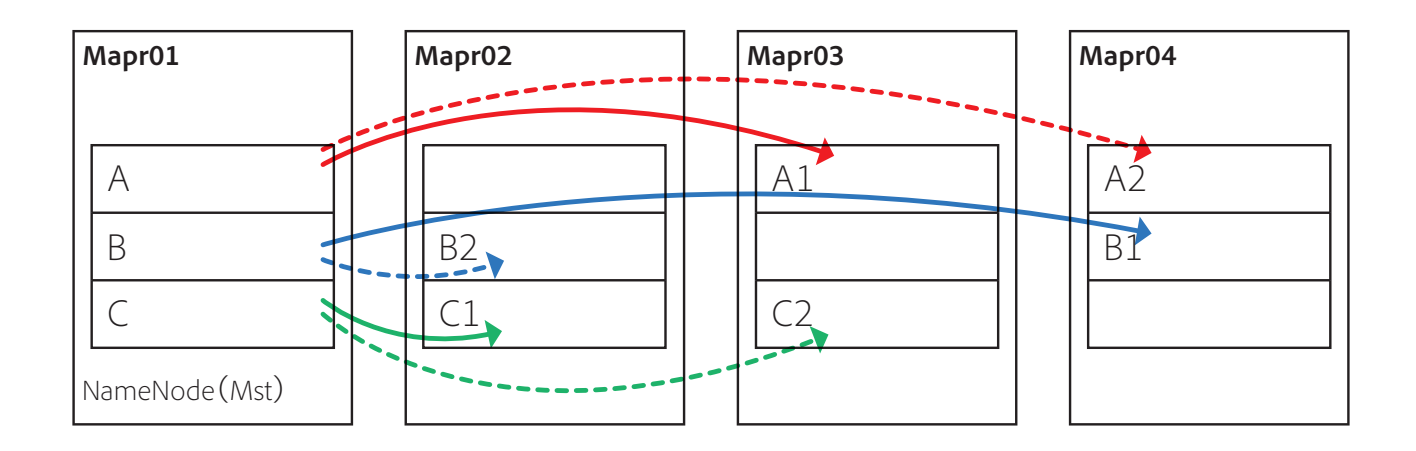

※ 図中の実線は主データの転送、破線は複製データの転送 A、B、Cはアプリケーション上の1ファイルを3ノードに分割する(A、B、C)を意味する。 A1、A2、A3数字は重複データを意味する。

TEST03 の実行時の双方の WorkerNode3(Mapr03 vs Apache03)を見ても分かるようにデータの転送、HDD への データ書き込み性能において 上限値が MapR では 1,100,000 を超えるのに対して Apache Hadoop では 250,000 で あり、データの取扱いに関して4 倍以上の差が出ている。

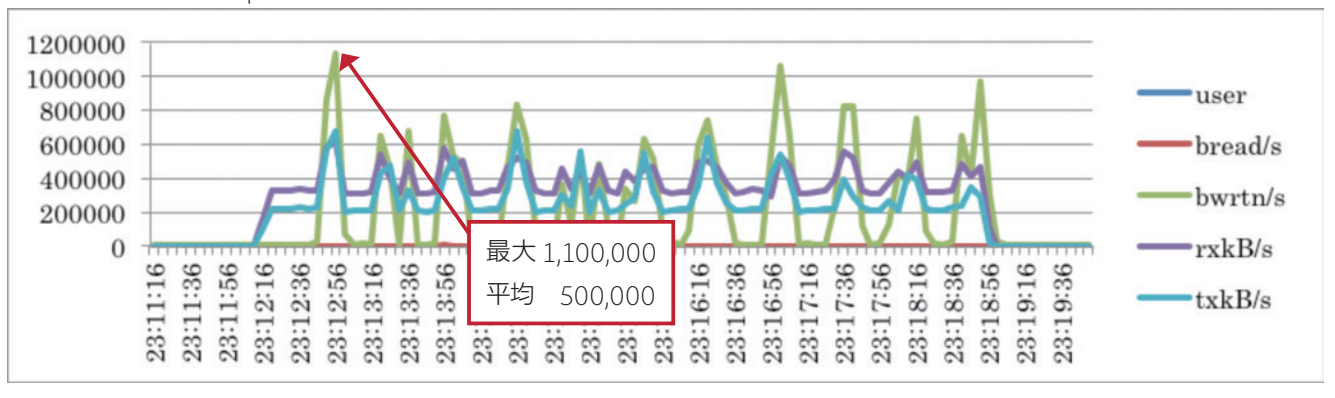

TEST03 実行時の Mapr03 ノードの性能値

TEST03 実行時の Apache03 ノードの性能値

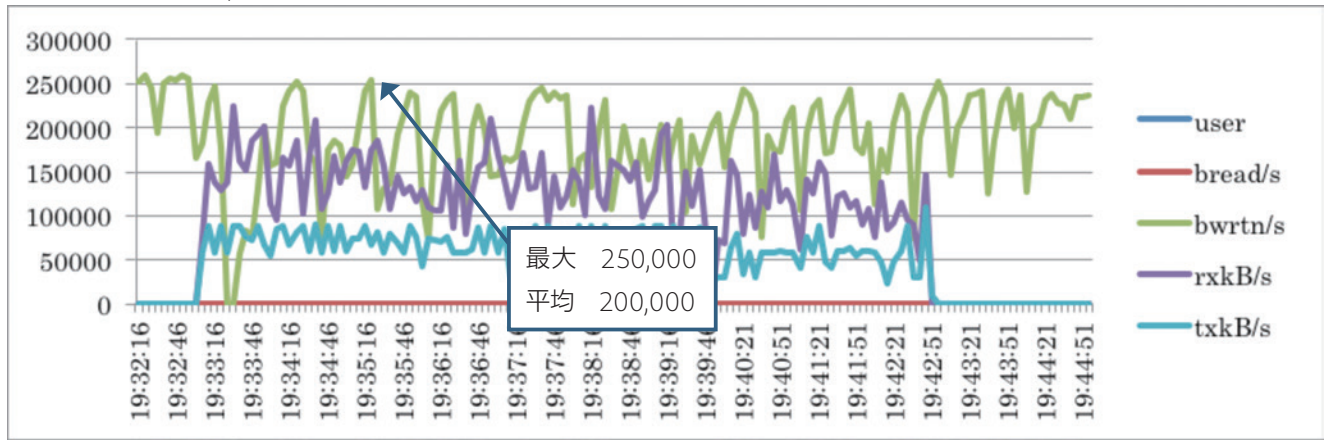

TEST02 の実行時終了時の状態をの双方の WorkerNode2(Mapr02 vs Apache02)を見ても分かるように、MapR ではデータの転送と HDD への書き込みが完全に同期している為、データの転送終了以降 HDD の書き込みは無い。こ れに対して ApacheHadoop ではデータ転送後の OS ファイルシステムによるキャッシュからのデータ書き込みがしばら く続きシステムのリソースを使用し続ける。

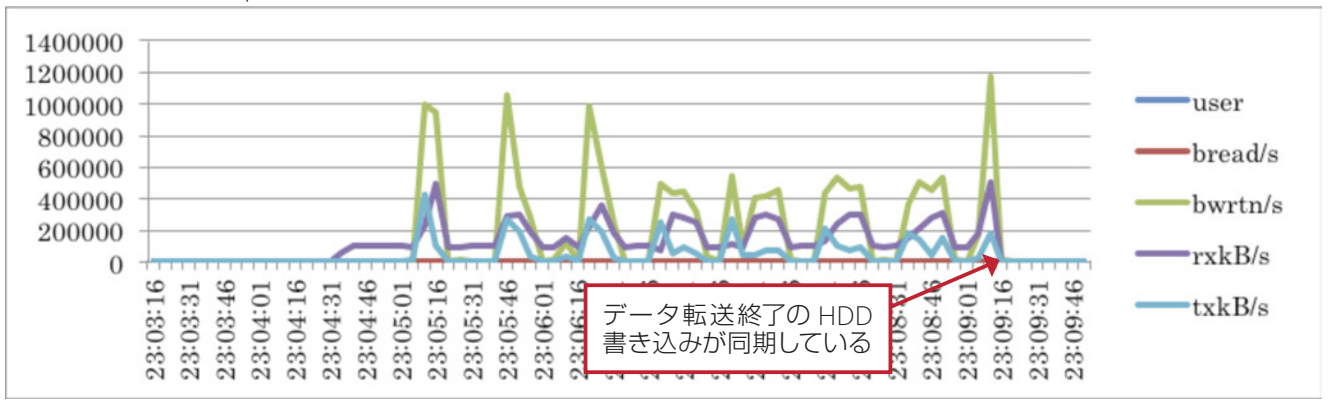

TEST02 実行時の Mapr02 ノードの性能値

#### TEST02 実行時の Apache02 ノードの性能値

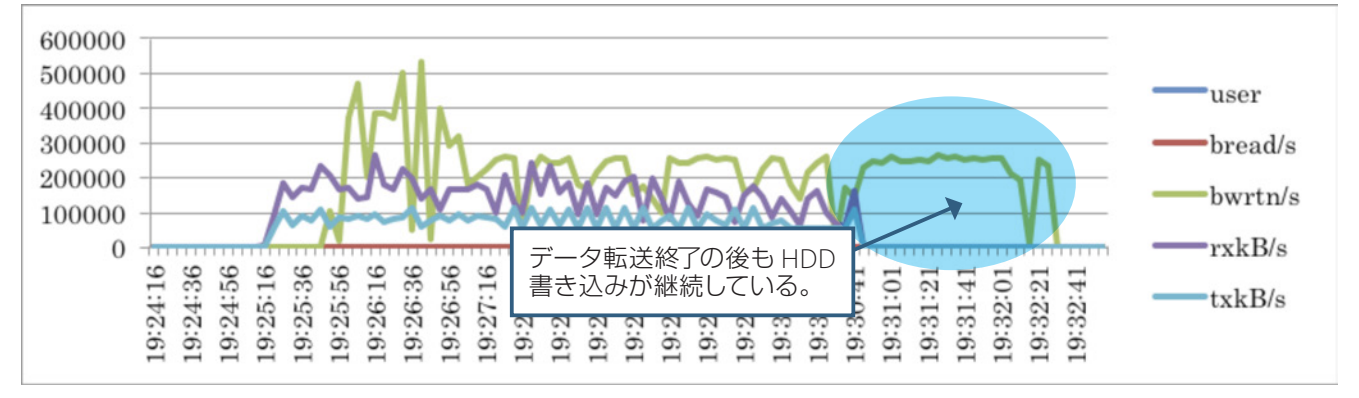

各種の状況を検討すると、MapR を採用する事によりシステムの安定稼働が実装でき、性能面でも 2 倍以上の性能を引き 出すことが出来る。

### **2.3 導入に関する注意事項と考察**

#### **SASVA インストレーション**

標準的なインストールではステップ・手順が確立できている為、簡単にインストールが行える。 標準以外を使用する場合に注意が必要であり、以下に注意点を記載する。

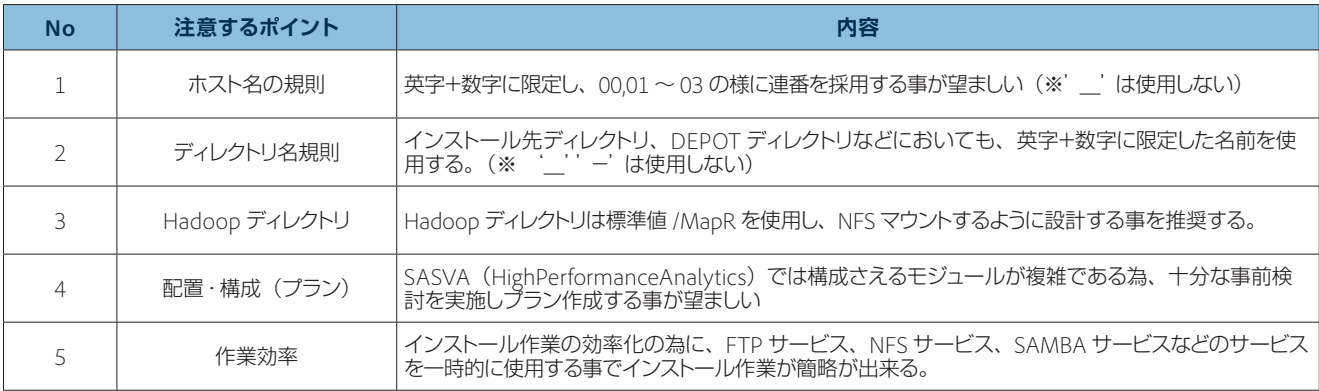

性能に関しては、MapR が 2 倍以上の性能が確保されることがわかった。データサイズが多くなればなるほど性能差が 出ることが確認できた。Apache Hadoop の場合、データサイズが 100GB 以上は計測不可であった。

また、Apache Hadoop はデータの複製数が 2 重(デフォルト)であるのと比べて、MapR はデータの複製数が 3 重(デ フォルト)となっている。そのため、MapR はパフォーマンス上、不利な条件であるもにかかわらず、性能が2倍以上と いう結果となっている。NameNode に関しても Apache Hadoop は 1 台しかないため、単一障害点となる。MapR は、 NameNode に値する機能が 3 台に分散されているため、単一障害点はない。

実運用システムとしては、データが増大することの多いビッグデータ分析において、データ量によるシステム変更が必要 となることは運用上問題となる可能性が大きい。

システムリソースの利用も安定しており運用上のメリットも多く、かつ 2 倍以上のパフォーマンスが出る SASVA と MapR の利用は Apache Hadoop と比較し、サーバ台数も減らせることができ、ライセンス費用を鑑みてもトータルでの コスト効果が高いソリューションだと言うことができる。

## **3. 検証環境**

## **3.1 ハードウェア/OS 検証環境構成図**

同一スペックのマシンを用意して MapR 用検証環境、Apache Hadoop 用検証環境を構成する。検証に於いては MapR と Apache Hadoop の比較を行う事により性能の評価を実施する。

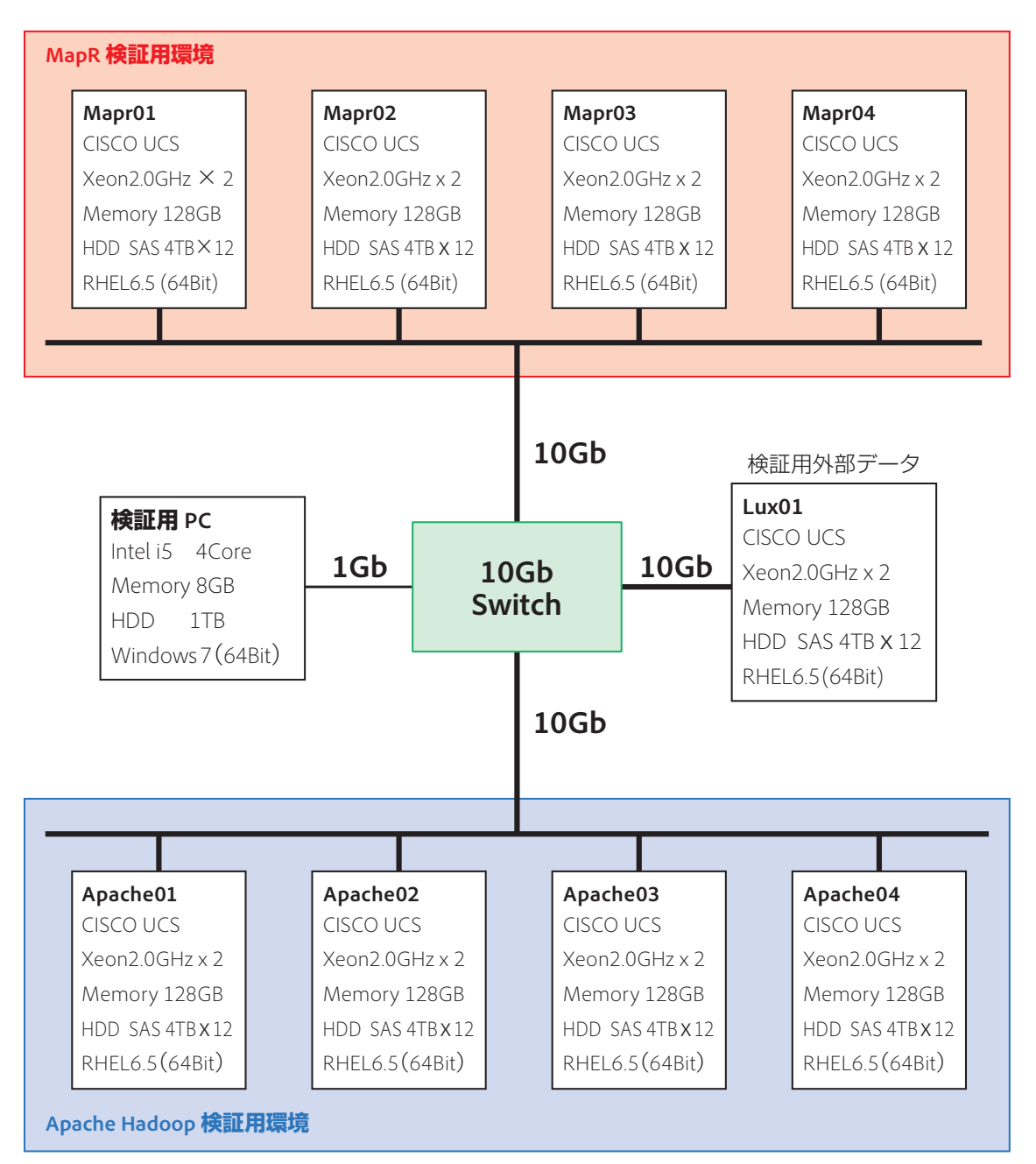

### **3.2 ソフトウェア検証環境構成図**

SASVA 用 Mapr 環境では、MaprM5 のフルモジュールを Mapr02 マシン~ Mapr04 マシン3台にインストール・ 起動している。NameNode と NFS サービスは各ノードで起動している。 Mapr01 マシンには Mapr クライアントのみをインストールし SAS よりサービスを受け付ける。

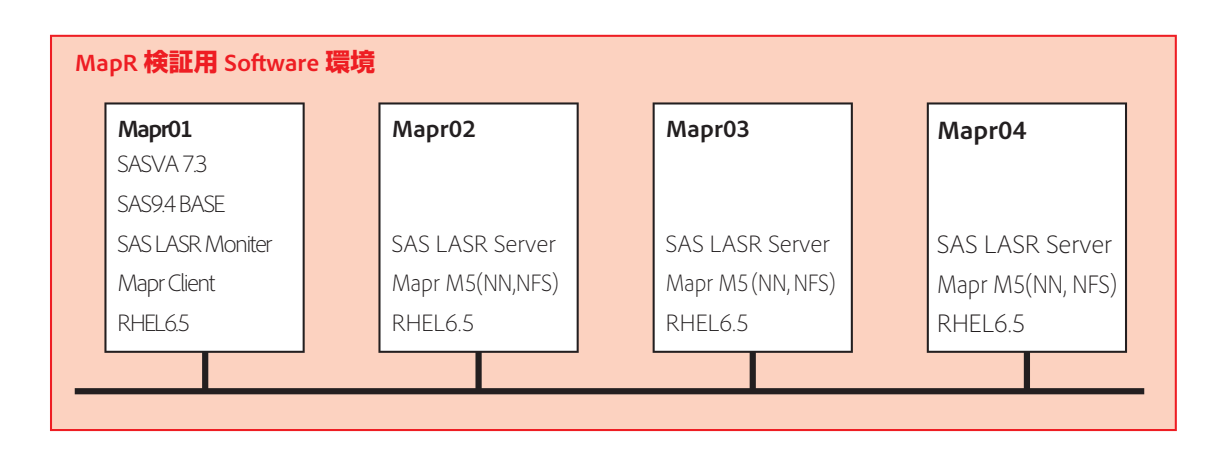

SASVA 用 ApacheHadoop 環境では、HDFS サービスのみをインストールしている。起動するサービスも HDFS サー ビスのみである。また Apache01 マシンに NameNode をインストールし、SAS よりサービスを受け付ける。

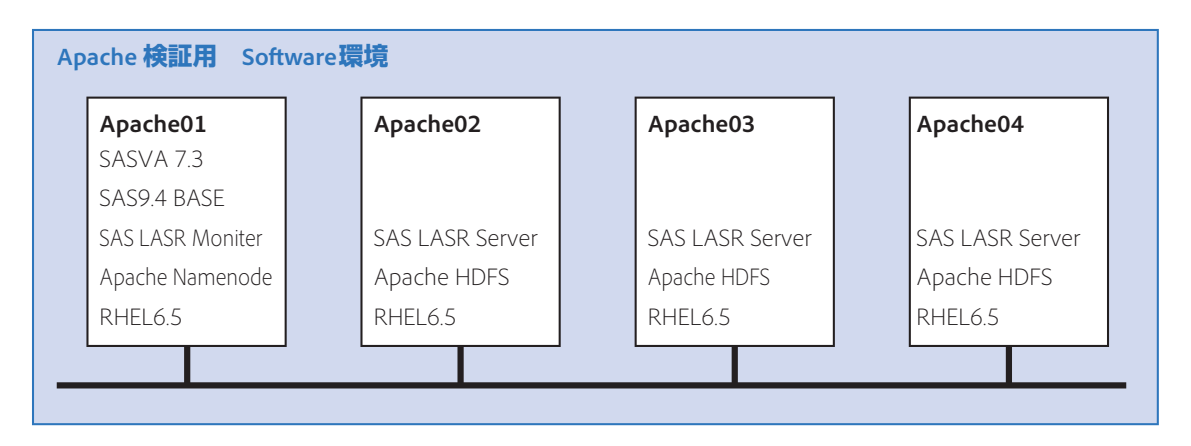

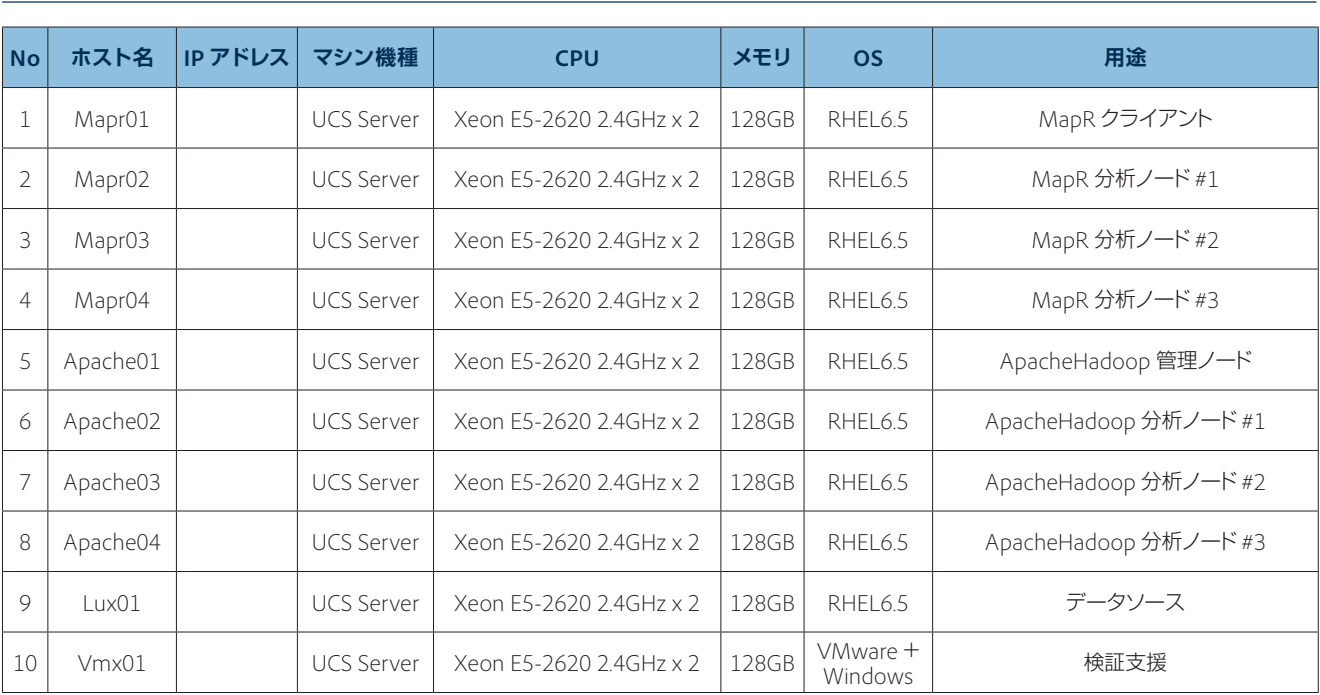

## **3.3 ハードウェア環境**

各サーバには 2 つの NIC を搭載し、外部接続ネットワークと内部 (ノード間) 通信ネットワークを実装する。

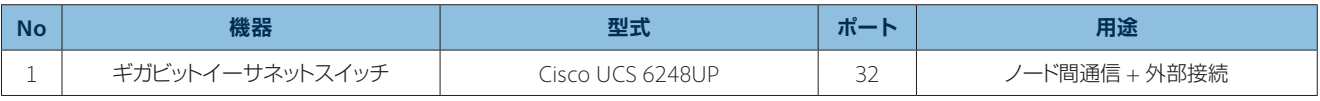

## **3.4 サーバソフトウェア環境**

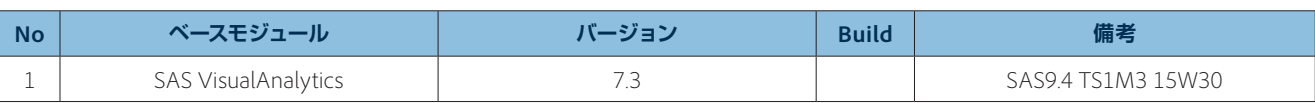

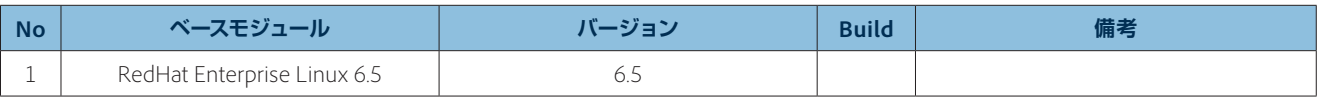

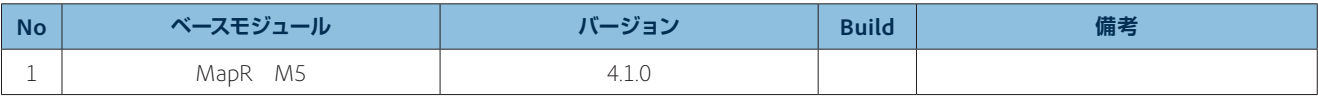

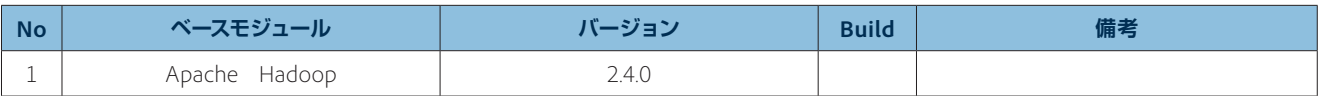

#### **No 役割 メーカー ソフトウェア名 バージョン Patch 備考** 1 管理コンソール SAS Institute Japan Management<br>Colsole Colsole 9.3 C:\Program les\SASHome 2 | 管理ブラウザー | Microsoft | Intenet Exproler | 10 | C:\Program files

## **3.5 クライアント(管理者)ソフトウェア環境**

## **3.6 クライアント(利用者)ソフトウェア環境**

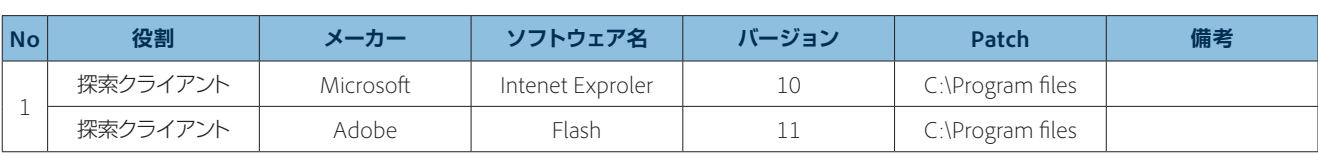

## **3.7 主要アプリケーションインストールパス**

#### MapR 環境インストールパス

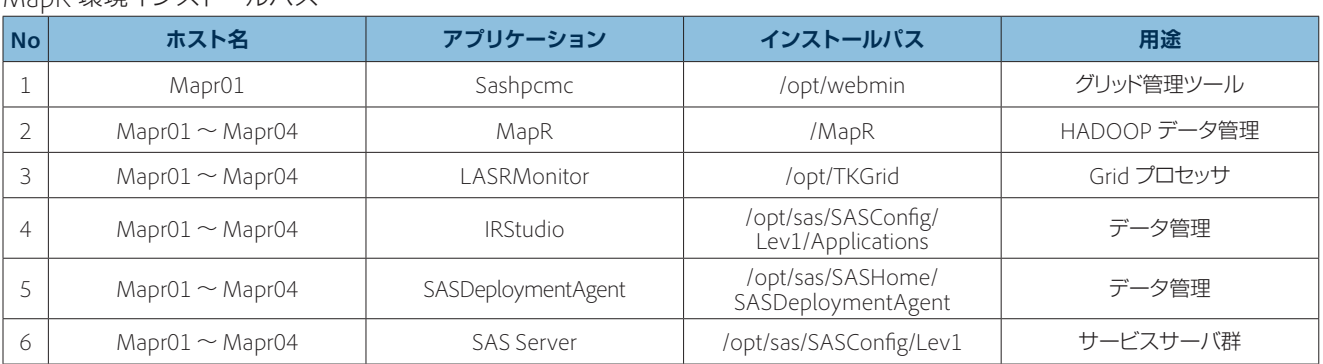

## ApacheHadoop 環境インストールパス

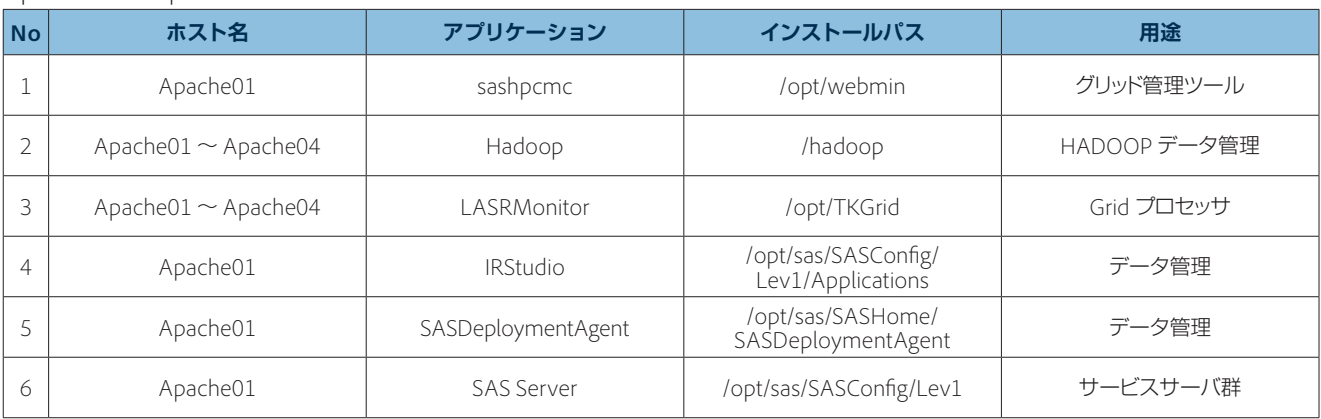